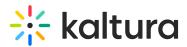

## **REACH & Accessibility**

Last Modified on 08/10/2021 11:45 am IDT

## ୍ଦୁ OVERVIEW

This session is intended for admins and will guide you through Kaltura's Captions & Enrichment Services as well as the accessibility features.

## **Key Takeaways**

- Understand how to configure your Kaltura REACH module settings.
- How to easily manage, control and track your captioning & enrichment services across all applications.
- Customize and automate processes including ordering rules, moderation flows, and granular permissions across services and departments.
- Manage, track, and analyze usage and spend from a centralized dashboard, and use the reports to refine and optimize.
- See how you can increase accessibility, discoverability, and compliance to make your videos more searchable, powerful, and effective.

## Agenda

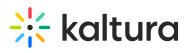

| Торіс                                                           | Instruction:                                                                                                    |
|-----------------------------------------------------------------|----------------------------------------------------------------------------------------------------|
| Greeting/ Introduction                                          |                                                                                                    |
| Kaltura REACH                                                   | Introduction to Kaltura's Captions & Enrichment<br>Services including transcription, translation, and closed<br>captioning capabilities.                                        |
| Explore the applications & & & & & & & & & & & & & & & & & & &  | <ul> <li>E Search</li> <li>Caption files</li> <li>Chapters &amp; Slides</li> <li>Metadata</li> <li>Tags</li> <li>Interactive Transcript Widget</li> </ul>                       |
| Captions & Enrich<br>Order captions<br>• Per entry<br>• In bulk | <ul> <li>Language</li> <li>Machine / Professional service.</li> <li>TAT</li> <li>Features can be<br/>Captions/Translation/AudioDescprion/Chapterring, etc.</li> </ul>           |
| Service Dashboard                                               | • Monitor your credit balance and service requests.                                                                                                    |
| Edit Captions                                                   | • Learn how to edit captions files as well as the transcription for each video and language.                                                                                    |
| Service Ordering rules<br>per channel                           | Set a custom service rule for your Mediaspace channel<br>or the course Media Galley on your LMS.                                                                                |
| Explore the admin page settings                                 | <ul><li>REACH module</li><li>Language settings</li><li>Accessibility features</li></ul>                                                                                         |
| KMC (for admins)                                                | <ul> <li>Service Dashboard</li> <li>Request captions / edit per entry</li> <li>Request captions in bulk (only for videos)</li> <li>Request captions/edit per channel</li> </ul> |
| Getting Help /<br>Questions                                     |                                                                                                    |

Copyright © 2024 Kaltura Inc. All Rights Reserved. Designated trademarks and brands are the property of their respective owners. Use of this document constitutes acceptance of the Kaltura Terms of Use and Privacy Policy.

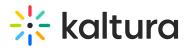

Copyright © 2024 Kaltura Inc. All Rights Reserved. Designated trademarks and brands are the property of their respective owners. Use of this document constitutes acceptance of the Kaltura Terms of Use and Privacy Policy.